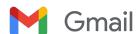

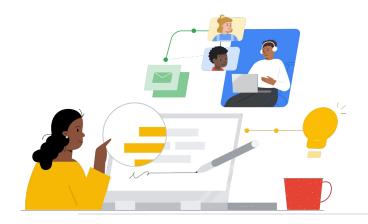

# To Gmail from Outlook

Know the features to make the switch seamless.

| Feature                                                                                  | Outlook  | Gmail    |
|------------------------------------------------------------------------------------------|----------|----------|
| Provide organization method (Outlook- folder system, Gmail- labels)                      | <b>✓</b> | <b>√</b> |
| Assign mail to more than one label                                                       | -        | 1        |
| Out of office replies                                                                    | <b>√</b> | 1        |
| Extensive Customizability                                                                | -        | 1        |
| Provide ways to automatically manage incoming email (Rules in Outlook, Filters in Gmail) | 1        | 1        |
| Ability to encrypt mail                                                                  | ✓        | <b>✓</b> |
| Third Party App Integration (web conferencing, notes, grammar, etc.)                     | 1        | <b>✓</b> |
| Advanced Spam Detection                                                                  | <b>✓</b> | 1        |
| Additional storage with premium licenses                                                 | 1        | 1        |
| Advanced Search and Speed of Search                                                      | -        | 1        |

## **Efficiency Tip**

Gmail allows users to assign more than one label for those messages that don't fit into one category.

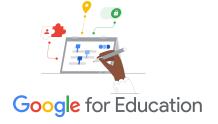

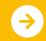

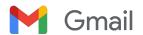

### **Gmail Resources**

Find courses, handouts, websites, and videos about Gmail below. You'll be using Gmail like a pro in no time.

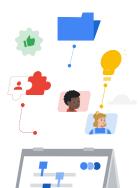

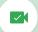

#### For Teachers

- Google for Education Teacher
   Center: Website for lesson ideas, support, and more.
- Optimize Your Gmail Inbox: Learn how to further optimize your inbox.
- Gmail Training and Help: Site with available training and support.
- Google for Education YouTube <u>Channel</u>: Video playlist showing new Workspace features.
- Google Workspace Productivity
   <u>Tips</u>: Learn how to use
   Workspace to become even more productive.
- Switching to Gmail from Outlook: Guide: Helpful guide to assist in switching from Outlook.
- Make Gmail Look Like Outlook: Learn how to custom your Gmail when moving from Outlook.
- Email in Google Classroom: Learn how to send/receive emails in Classroom.

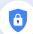

#### For IT Administrators

- <u>Gmail Workspace Admin Help</u>: Support site for Gmail.
- Workspace Admin 'Ask the <u>Community</u>': Community forum for Workspace administrators.
- Google Workspace Status
   <u>Dashboard</u>: Real-time status on all Google's Workspace applications.
- Google Workspace Updates Blog (Gmail): Keep up with all the new Gmail features.
- Google for Education Setup Guide: Setup guide for domains new to Workspace.
- Advanced Gmail Security Settings for Admins: Learn about advanced features available for Gmail.
- Google Contacts Information: Support pages for creating, organizing, and managing contacts.
- Google Groups Information: Support pages for creating, organizing, and managing Google Groups.
- Google Contacts Information:
   Support pages for creating, organizing, and managing contacts.

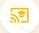

#### Go Further

- <u>Gmail Advanced Smart Features</u>: Learn about various features for Gmail.
- Google for Education Educator <u>Certifications</u>: Earn teacher certifications using Google Workspace.
- Professional Google Workspace <u>Administrator Certification</u>: Earn admin certifications managing Google Workspace.
- Works with Gmail Advanced Apps: Browse through apps to extend Gmail's functionality.
- <u>Building Your Own Gmail Add ons</u> with Google Apps Script: Learn how to build your own Gmail add ons.
- Do More With Your Inbox Google Blog: Blog post to learn about various apps available to Gmail.
- Google Workspace Training: Courses for using Google Workspace.
- Online Safety for Families: Google for Education privacy and security site for families and guardians.

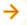

Use Gmail's 'schedule send" to schedule emails to go out hours or days later.

### Partner Logo

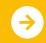